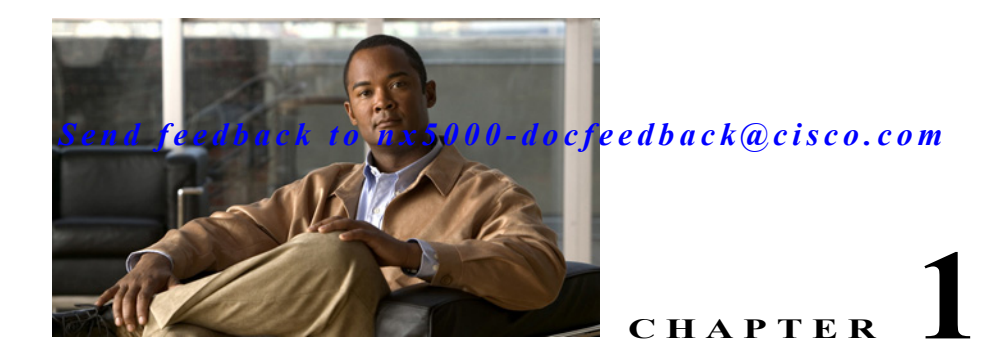

# **Configuring the MAC Address Table**

All Ethernet switching ports maintain media access control (MAC) address tables.

This chapter includes the following sections:

- **•** [Information About MAC Addresses, page 1-1](#page-0-0)
- **•** [Configuring MAC Addresses, page 1-1](#page-0-1)
- **•** [Verifying the MAC Address Configuration, page 1-3](#page-2-0)

## <span id="page-0-0"></span>**Information About MAC Addresses**

To switch frames between LAN ports efficiently, the switch maintains an address table. When the switch receives a frame, it associates the media access control (MAC) address of the sending network device with the LAN port on which it was received.

The switch dynamically builds the address table by using the MAC source address of the frames received. When the switch receives a frame for a MAC destination address not listed in its address table, it floods the frame to all LAN ports of the same VLAN except the port that received the frame. When the destination station replies, the switch adds its relevant MAC source address and port ID to the address table. The switch then forwards subsequent frames to a single LAN port without flooding all LAN ports.

You can also enter a MAC address, which is termed a static MAC address, into the table. These static MAC entries are retained across a reboot of the switch.

In addition, you can enter a multicast address as a statically configured MAC address. A multicast address can accept more than one interface as its destination.

The address table can store a number of unicast and multicast address entries without flooding any frames (for details, see the "Configuration Limits" section on page 1-1. The switch uses an aging mechanism, defined by a configurable aging timer, so if an address remains inactive for a specified number of seconds, it is removed from the address table.

## <span id="page-0-1"></span>**Configuring MAC Addresses**

This section includes the following topics:

- **•** [Configuring a Static MAC Address, page 1-2](#page-1-0)
- **•** [Configuring the Aging Time for the MAC Table, page 1-2](#page-1-1)
- **•** [Clearing Dynamic Addresses from the MAC Table, page 1-3](#page-2-1)

#### *Send feedback to nx50 00-docfeedback@cisco.com*

### <span id="page-1-0"></span>**Configuring a Static MAC Address**

You can configure MAC addresses for the switch. These addresses are static MAC addresses.

**Note** You can also configure a static MAC address in interface configuration mode or VLAN configuration mode.

To configure a static MAC address, perform this task:

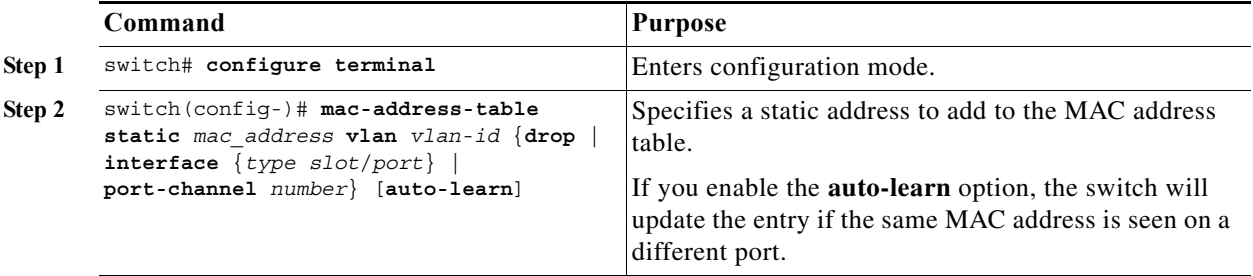

This example shows how to put a static entry in the MAC address table:

```
switch# configure terminal
switch(config)# mac-address-table static 12ab.47dd.ff89 vlan 3 interface ethernet 2/1
```
To delete a static MAC address, perform this task:

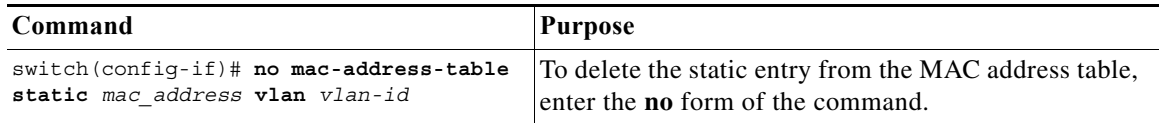

You can use the **mac-address-table static** command to assign a static MAC address to a virtual interface.

### <span id="page-1-1"></span>**Configuring the Aging Time for the MAC Table**

You can configure the amount of time that an entry (the packet source MAC address and port that packet ingresses) remain in the MAC table.

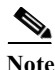

**Note** You can also configure MAC aging time in interface configuration mode or VLAN configuration mode.

a ka

#### *Send feedback to nx50 00-docfeedback@cisco.com*

To configure the aging time for all MAC addresses, perform this task:

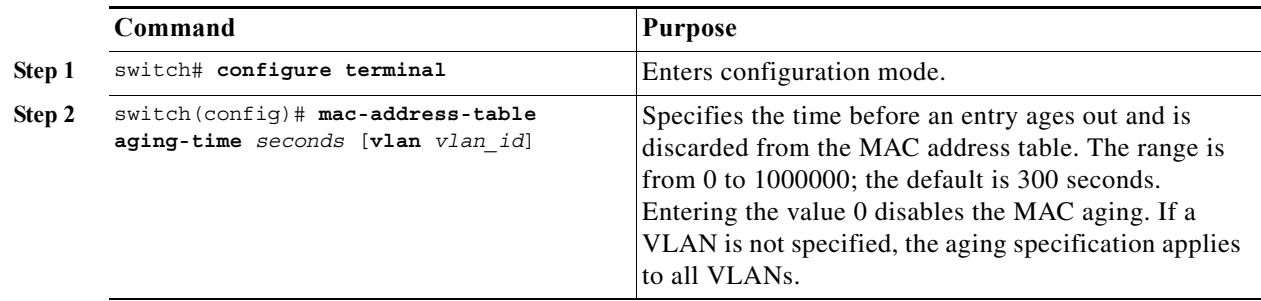

This example shows how to set the aging time for entries in the MAC address table to 600 seconds (10 minutes):

```
switch# configure terminal
switch(config)# mac-address-table aging-time 600
```
### <span id="page-2-1"></span>**Clearing Dynamic Addresses from the MAC Table**

You can clear all dynamic entries in the MAC address table.

To clear the MAC address table, perform this task:

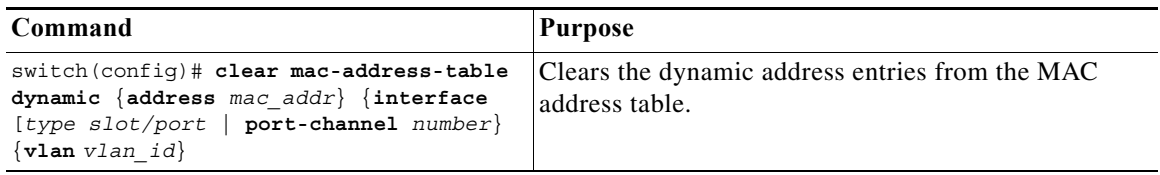

This example shows how to clear the dynamic entries in the MAC address table:

switch# **clear mac-address-table dynamic**

## <span id="page-2-0"></span>**Verifying the MAC Address Configuration**

To display MAC address configuration information, perform one of these tasks:

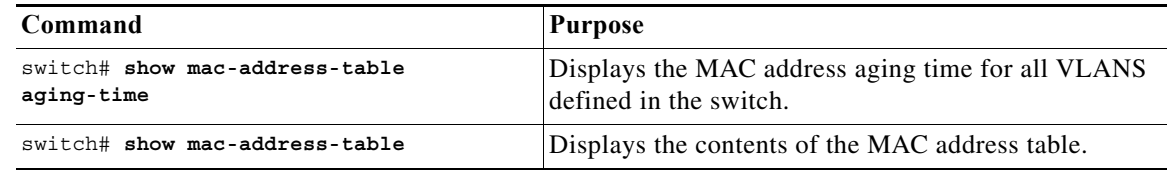

This example shows how to display the MAC address table:

switch# **show mac-address-table**

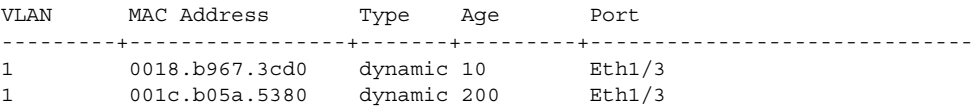

#### *Send feedback to nx50 00-docfeedback@cisco.com*

Total MAC Addresses: 2

This example shows how to display the current aging time:

switch# **show mac-address-table aging-time** Vlan Aging Time ----- ---------- 1 300 13 300 42 300

a l